## Consulting and training services for you

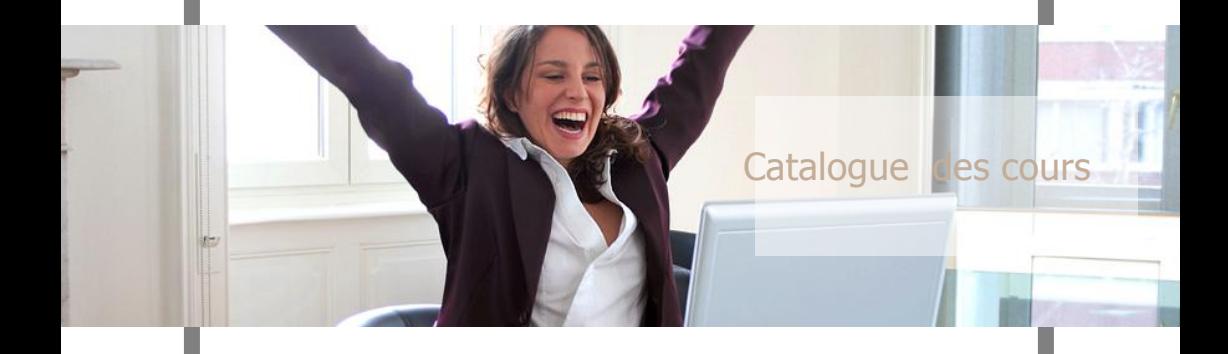

- **Formation Windows**  $\bullet$
- **Formation bureautique:** 
	- **PC MS-Office** 
		- 2007 / 2010 2016
	- **Open Office**
	- Mac: Office 2011  $\overline{\phantom{0}}$
- **Formation Internet & Email**  $\bigcirc$

#### **Table de maƟère**

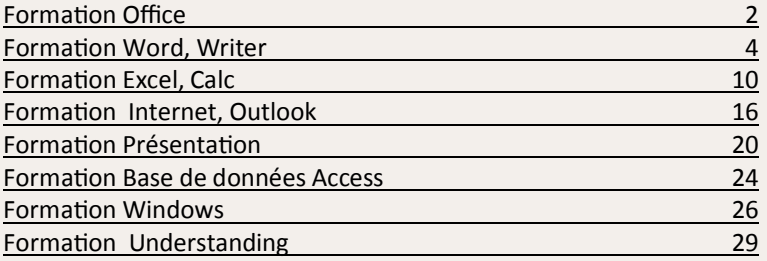

Les formations dont le code commence par un A sont des cours débutants Les formations dont le code commence par un B sont des cours avancés

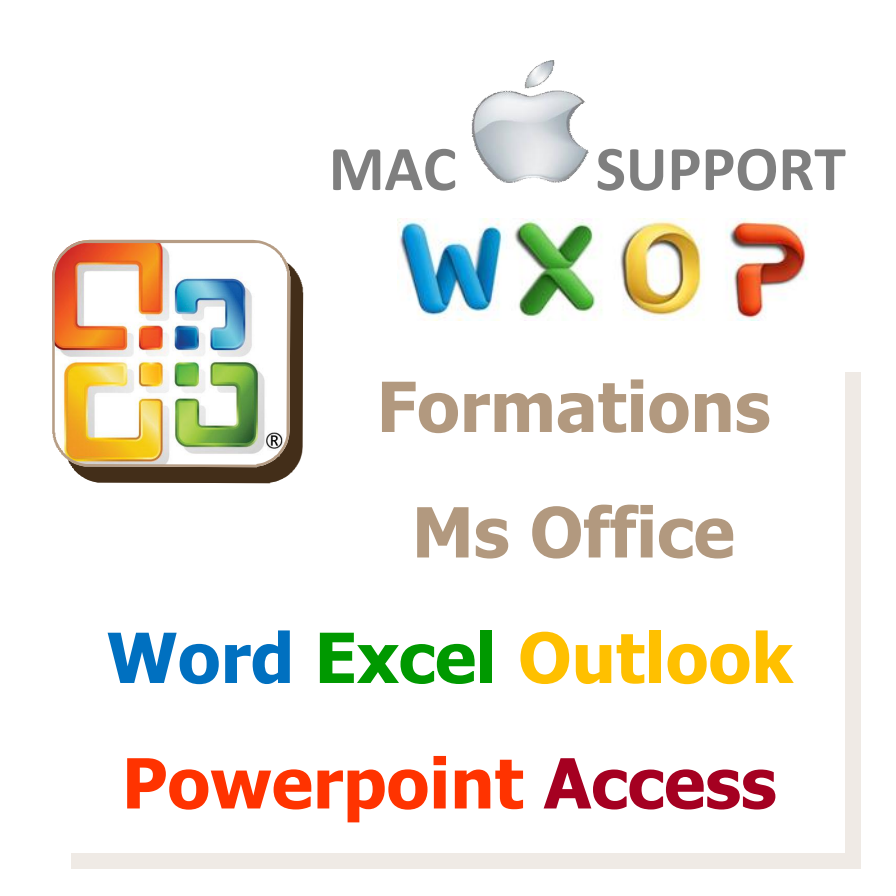

#### **BO01**

#### Echange de données entre les applications Office

#### **Description**

- Incorporer un graphique Excel dans Word avec un lien
- Reprendre des données à partir de **Word** 
	- dans Excel
	- dans Access
- Utiliser des données d'Excel ou d'Access dans Word
- Echange de données entre Word et Powerpoint
- Votre bureau sous Office

#### **Prérequis**

Bonnes connaissances dans Word, **Excel et Access** 

#### **Objectifs**

Comprendre l'Office comme un ensemble et pouvoir échanger aisément les informations des différents programmes (Excel. Access. Word et Powerpoint).

6 heures

**LINO<sub>8</sub>** 

#### Aperçu Office 2007 et 2010

#### **Description**

Apercu des versions 2007 et 2010.

- la barre d'outils accès rapide.
- le ruban.  $\bullet$
- la barre d'état.  $\bullet$
- mini barre d'outils.  $\bullet$
- options de collage, options du logiciels,  $\bullet$
- propriétés du document,  $\bullet$
- convertir en PDF, tableaux comparatifs,  $\bullet$

Nouveautés spécifiques WORD, EXCEL, POWERPOINT. ACCES et OUTLOOK

#### **Objectifs**

**Prérequis** 

Connaître Office 2003

Connaître les changements d'Office XP vers Office 2007 et 2010, afin d'être vite opératif dans l'environnement nouveau

#### 6 heures

 $-3-$ 

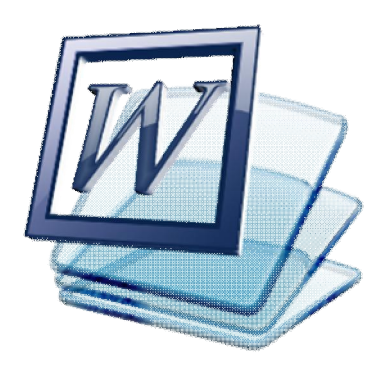

# **Formations Traitement de texte Word et Writer**

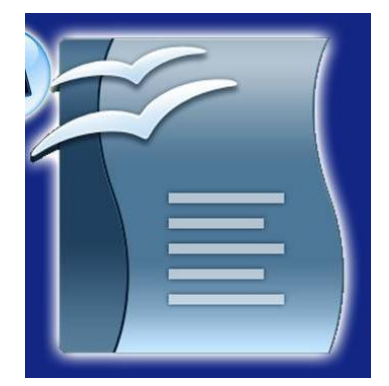

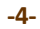

### **AW01 Traitement de texte de base (Word MSOĸce / Writer OpenOĸce)**

#### **DescripƟon**

- x Word au-delà d'une machine à écrire
- x Etablir des textes
- Les secrets du clavier
- Formatage de textes, de paragraphes et de documents
- Sauvegarde et reprise des documents Impression d'un document

#### **Prérequis** Connaissances Windows

#### **ObjecƟfs**

Exploiter tous les caractères possibles du clavier. Pouvoir établir une leƩre avec formatage des mots et paragraphes. Sauvegarder, ouvrir et changer une lettre. Imprimer une lettre.

9 heures

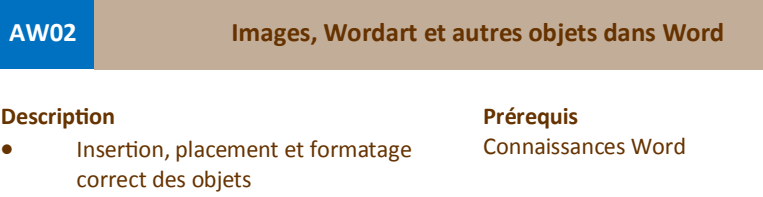

- Manipulation de ces objets (taille, couleurs et formes)
- Les différents niveaux de placement (Devant, dedans ou derrière)

#### **ObjecƟfs**

Savoir ajouter facilement des images, Wordart ou autres objets pour rendre votre texte plus attravant. Placer correctement ces objets et exploiter à fond toutes les possibilités.

#### **AW04 Briefpapier selbst erstellen in Word**

#### **DescripƟon**

- Brief erstellen
- x Text verzieren und formaƟeren
- Bild als Hintegrund einfügen, Schärfe und Belichtung verändern
- Bild als Briefkopf einfügen
- Briefumschlag in der Datei anlegen. mit Bildern verzieren
- x Rahmen einfügen
- x Absender und Adresse

**Prérequis**

**ObjecƟfs** Briefpapier mit eigenen Fotos oder Bildern verzieren Einen passenden Briefumschlag dazu in der selben Datei anlegen Adresse und Absender hinzufügen Kann auch als Basis für Seriendruck benutzt werden

Connaissances Windows et Word

#### 3 heures

(54 26 40 Page 6 **AW05 Les tableaux et les tabulaƟons (Word MSOĸce/Writer OpenOĸce)**

#### **DescripƟon**

- x Etablir un tableau
- Déplacement dans un tableau
- Ajout / effacement de lignes et de colonnes
- x Calcul, fusion et division de cellules
- Les tabulations, une alternative au tableau
- Placement et déplacement d'un tabulateur
- Différentes sortes de tabulateur
- **Formatage**

### **Prérequis**

Connaissances Word

#### **ObjecƟfs**

Allégez vos textes en mettant les informations dans un tableau. Aérez votre texte en uƟlisant des tabulateurs corrects.

### **AW06 Styles, Modèles et Formulaires (Word MSOĸce / Writer OpenOĸce)**

#### **DescripƟon**

Styles:

- x Généralités (présenter et appliquer un style),
- Création (créer un style et définir un raccourci clavier)
- **Exercices**

#### Modèles:

Utilisation, création et exercices

#### Formulaires:

Généralités, création, utilisation et exercices.

#### **Prérequis** Connaissances Windows et Word

#### **ObjecƟfs**

Formatage rapide du texte en utilisant des styles. Création rapide d'un document en uƟlisant un modèle prédéfini. Saisie rapide des informations en utilisant un formulaire.

3 heures

**BW01** 

### **Publipostage (Word MSOffice / Writer OpenOffice)**

#### **DescripƟon**

- **•** Présentation:
- **•** Document principal,
- Source de données.
- La fusion
- Utiliser l'assistant à la fusion
- Fusion simple et personnalisation

#### **ObjecƟfs**

**Prérequis**

Connaissances Word

AutomaƟsez votre bureau à l'aide du publipostage. Une fois établies vous pouvez aisément envoyer des lettres de série, imprimer des étiquettes et envoyer des emails

#### **BW02 Des leƩres modèles accélèrent le travail**

#### **DescripƟon**

- x Etablir des leƩres modèles.
- x Rendre la leƩre variable
- **Utiliser** 
	- **•** Des champs et
	- **•** Entête et pieds de page
- Gestion des modèles
- Attention aux changements

#### **Prérequis**

Bonnes connaissances Word, savoir manipuler des répertoires et fichiers

#### **ObjecƟfs**

Savoir établir à partir d'une lettre normale une lettre modèle. Rendre la leƩre modèle variable en ƵƟlisant des champs. Savoir gérer des lettres modèles afin de faciliter l'accès.

3 heures

## **BW03** Styles et Modèles (Word MSOffice / Writer OpenOffice)

#### **Description**

- Introduction des styles prédéfinis et modèles
- x Rendre le modèle variable en uƟlisant des champs
- Sauvegarde, gestion et utilisation des modèles.

#### **Prérequis**

Bonnes connaissances Word, savoir manipuler des répertoires et fichiers

#### **ObjecƟfs**

Utiliser les styles à partir d'autres modèles. Etablir un modèle. UƟliser l'entête et le pied de page Rendre la leƩre modèle variable en ƵƟlisant des champs Sauvegarder, gérer et utiliser des

lettres modèles et formulaires.

#### **DescripƟon**

Styles:

- x Généralités (présenter et appliquer un style),
- création (créer un style et définir un raccourci clavier)
- x exercices Modèles:

#### **Ufilisation**

- création et
- x exercices Formulaires:

### Généralités,

- création.
- utilisation et
- **e** exercices.

#### **Prérequis** Connaissances Windows et Word

#### **ObjecƟfs**

Formatage rapide du texte en utilisant des styles. Création rapide d'un document en uƟlisant un modèle prédéfini. Saisie rapide des informations en utilisant un formulaire.

3 heures

#### **BW07** Traitement de texte avancé (Word MSOffice / Writer OpenOffice) **RW07**

#### **DescripƟon**

- Automatiser des caractères spéciaux,
- Zones de texte, images, objets et dessins
- Mode plan, table de matière, notes, index, signets, renvois et commentaires
- **Formulaires**
- Personnaliser la barre d'outils

#### **Prérequis**

Connaissance des fonctions de base de Word

#### **ObjecƟfs**

Connaître les performances de Word et utiliser les fonctions avancées.

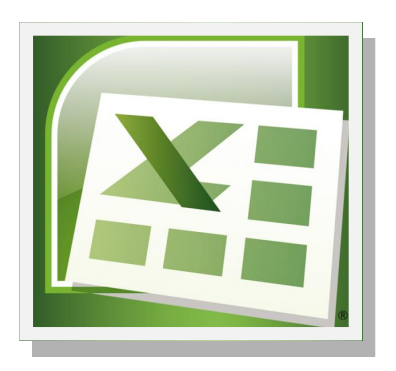

# **Formations Tableur Excel et Calc**

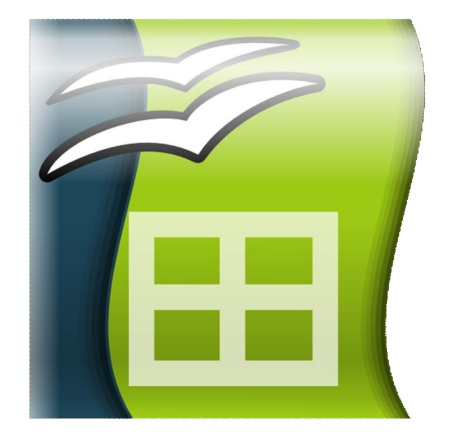

## **AE01 Premiers pas en Tableur (Excel MSOffice / Calc OpenOffice)**

#### **DescripƟon**

- Exemple concret
- La référence relative
- La formule
- La fonction
- Le Help
- **•** Utilisation des fonctions
- **a** La référence absolue
- Introduction aux graphiques
- Formatage et formatage conditionnel

Connaissances Windows

#### **ObjecƟfs**

**Prérequis**

Connaître la notion d'un tableur et ses avantages. Pouvoir établir des formules et ƵƟliser des foncƟons. Utiliser des adressages relatifs et absolus

9 heures

**AE02 Diagrammes sous Excel (Excel MSOffice / Calc OpenOffice)** 

#### **DescripƟon**

- **•** Etablir un diagramme
- **•** Différentes sortes de diagrammes
- Rendre le diagramme plus parlant
- **•** Personnaliser le diagramme
- Différents formatages

#### **Prérequis**

Connaissances Excel

#### **ObjecƟfs**

Choisir entre les diīérentes possibilités le diagramme le plus adéquat pour un cas précis. Rendre le diagramme plus parlant en ajoutant des titres, des descriptions pour les axes et en insérant une grille. Personnaliser les diagrammes selon les besoins.

#### **DescripƟon**

- Création, modification et suppression de fiches
- Utiliser des
	- **•** champs calculés
	- filtres simples et élaborés
	- fonctions Base de Données
	- $\bullet$  Sous-totaux

## **Prérequis**

Connaissances Excel

#### **ObjecƟfs**

Savoir manipuler et exploiter les listes avec une grille, filtres et fonctions

3 heures

**REO5** 

### **BE05 Tableur avancé (Excel MSOĸce / Calc OpenOĸce)**

#### **DescripƟon**

- **validation des données,**
- $\bullet$  Plan
- **•** Tableaux croisés dynamiques
- Tables de données.
- **valeur cible**
- Fonctions de recherche
- Solver et consolidate

#### **Prérequis**

Bonnes connaissances sous Excel

#### **ObjecƟfs**

Analyse de données avec un tableau croisé dynamique Manipuler les tables de données Retrouver des valeurs (établir un formulaire pour une facture) dans une base de données Savoir manipuler un outil d'aide à la décision comme le solver et consolidate

# **Projets Excel**

**PE01 Excel appliqué: Gestion des absences** 

#### **DescripƟon**

- **e** Gestion d'absences,
- Eléments de base.
- Figer les volets,
- **•** Listes déroulantes.
- Mise en forme conditionnelle,
- $\bullet$  Le plan,
- Calculs présences par équipe,
- Alerte pour sous-effectif,
- **•** Calcul nombre d'absences,
- Regroupement données par mois

#### **ObjecƟfs**

**Prérequis**

Etablir une feuille pour gérer les absences du personnel. Gérer un tableau de grande taille, regroupement des données, repérage des données par des couleurs, alertes, calculs statistiques

Connaissances de base d'Excel AE01

### Page 14 **PE02 Excel appliqué: Etablir un planning**

#### **DescripƟon**

- Etablir un planning
- x Analyse du projet
- x Choix des commandes Excel
- x Saisie des dates
- Afficher le jour en lettres / chiffres
- x Eviter les samedis et dimanches
- Planning par salle
- Une année entière par planning
- Redémarrer chaque année avec un planning vide
- Protection de la feuille

## **Prérequis**

Connaissances de base en Excel AE01

**ObjecƟfs** Création du planning pas à pas

3 heures

**PE03 Excel appliqué: Introduction à la notion du temps sur Excel** 

#### **DescripƟon**

- Que signifie gérer le temps sur Excel.
- Comment saisir une date ou temps.
- Codage de date et heure,
- Format date et heure.
- **•** Personnaliser les formats.
- Travailler avec des heures, fractions d'heures, minutes ou secondes.
- x Calculs avec les dates.

#### **Prérequis**

Connaissances de base en Excel AE01

#### **ObjecƟfs**

Préparation à construire facilement un planning, gestion d'absences ou d'échéance

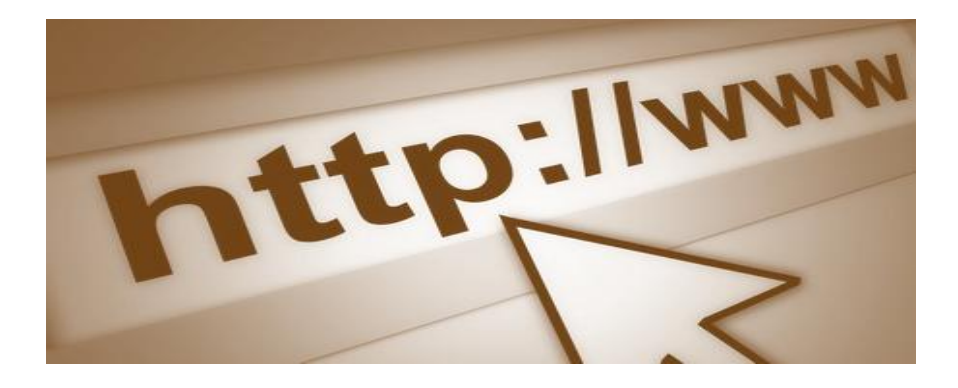

# **Formations Internet Outlook**

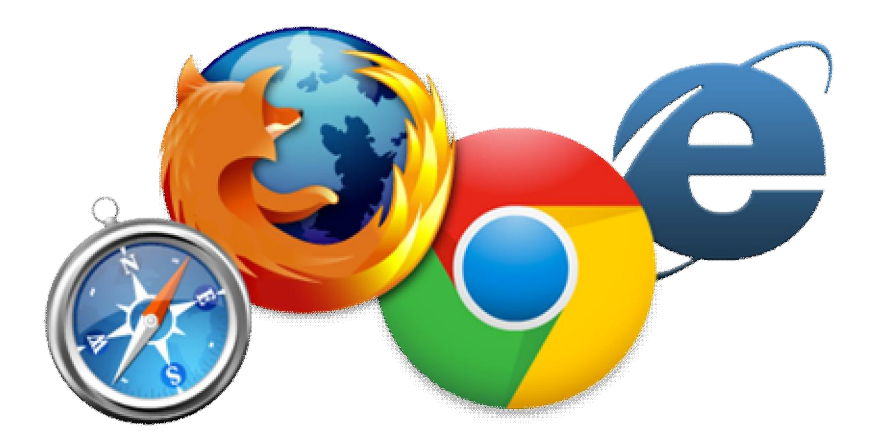

#### **AI01 IntroducƟon à Internet**

#### **DescripƟon**

- Historique et utilisation de l'Internet
- x Le mécanisme du Web
- x Les adresses
- Le provider
- **•** Les recherches
- Trucs et astuces

**Prérequis** Connaissances Windows

#### **ObjecƟfs**

Comprendre le mécanisme de l'Internet. Utiliser les fonctions du browser. Trouver plus facilement les informations.

9 heures

#### **AO02 Gestion des E-Mails**

#### **DescripƟon**

- Le mécanisme du E-Mail
- Inbox, Outbox, SendItems
- Adresser un E-Mail (to, cc, bcc)
- **•** Ecrire, envoyer et lire un E-Mail
- **•** Pièces jointes
- Protection contre les virus
- Carnet d'adresses, groupes et options

#### **ObjecƟfs**

**Prérequis**

Connaissances Windows

Etablir un E-mail avec le sujet et le corps. Utiliser les correspondants correctement. Lire, envoyer ou répondre plus aisément à un E-Mail. Ajouter des attaches. Configurer Outlook Express pour avoir plus de protection contre les virus.

#### Page 18 **AO03 Bien organisé avec Outlook**

#### **DescripƟon**

- Gérer les mails efficacement dans Outlook
- Gérer les RV dans les calendriers, inviter d'autres personnes
- Gérer les contacts
- Gérer ses tâches, sous-traitance des tâches vers d'autres personnes
- Interaction des quatre modules

#### **Prérequis** Avoir des connaissances Email

#### **ObjecƟfs**

S'organiser à l'aide de Outlook en utilisant les applications Mail, Calendrier, Contacts, Tâches

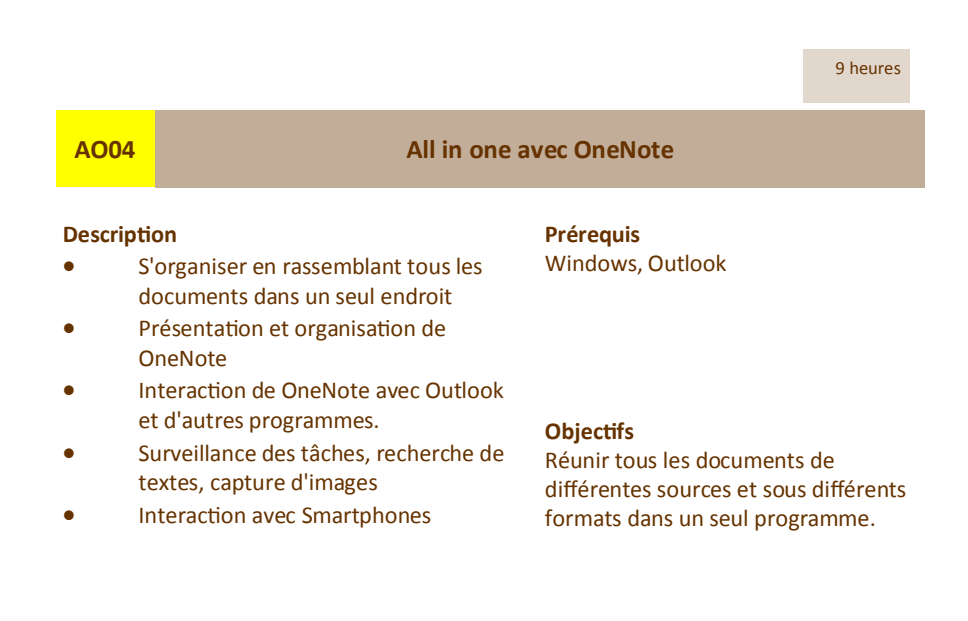

# **Formations Présentations Publication**

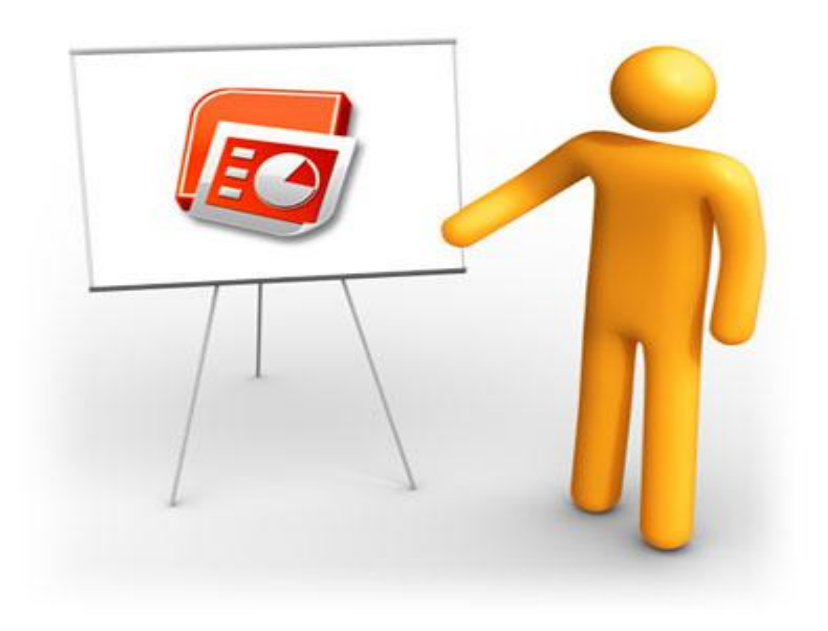

## **AP01 Réussir une présentation (Powerpoint MSOffice / Impress OpenOffice)**

#### **DescripƟon**

- Etablir un slide
- x Diīérentes sortes de slides
- Différentes vues
- Préparer le contenu avec la méthode Mindmapping
- Reprendre les idées principales dans les slides
- Etablir une présentation
- **•** Les objets sous Powerpoint
- Animer la présentation (sons, images)
- Trucs et astuces pour réussir la présentation (aspect humain)

#### **ObjecƟfs**

**Prérequis**

Transposer une idée vers un plan de présentaƟon.

Connaissances Windows et Word

Utiliser Powerpoint comme outil pour réaliser vos idées.

Rendre votre présentation intéressante par une animation.

9 heures

**AP02 PerfecƟonnez vos publicaƟons avec Publisher**

#### **DescripƟon**

- Menu et fonctions du programme
- Mise en page: couleurs, polices, page
- Informations personnelles
- Lignes d'aide
- Modèles et arrière-fonds
- Objets
- **•** Mise en œuvre
- Exercices pratiques

#### **Prérequis**

Connaissances Windows et Word

#### **ObjecƟfs**

Savoir créer une carte, une brochure ou d'autres publications en exploitant au maximum les fonctions offertes par Publisher, tout en respectant les directives de publications.

#### **DescripƟon**

- Le Scanner
- Images "bitmap" et vectorielles
- Qualité d'image en rapport avec l'imprimante
- La digitalisation
- Formats d'image
- Sauvegarde
- **•** Impression
- Utilisation

#### **Prérequis** Connaissances Windows

#### **ObjecƟfs**

Digitaliser des images à parƟr d'une photo, d'un négatif ou d'une diapositive. Préparer l'image afin de pouvoir l'uƟliser dans WORD, PUBLISHER etc…

3 heures

## **AP05 "Dessiner" dans Powerpoint**

#### **DescripƟon**

- **Manipulation** 
	- x des formes géométriques et
	- $\bullet$  formes main-libre.
	- photos et images de clip art.
- Manipulation d'objets:
	- **·** Insérer,
	- Placer,
	- Formater,
	- **•** Grouper,
	- Dissocier,
	- Aligner et
	- Répartir
- x Créer des objets
- Créer un arrière-fond personnalisé.

#### **Prérequis**

Connaissances de base de **Powerpoint** 

#### **ObjecƟfs**

Savoir personnaliser une présentaƟon, grâce à une bonne manipulation des images dans Powerpoint.

Créer, formater, grouper, dissocier, aligner et répartir les images. Manipulations semblables dans Word, Excel, Access, Publisher etc

### **AP07**

#### Movie Maker & Co

### **Description**

- Rassembler des images (dynamiques  $\bullet$ ou statiques)
- Souligner les images avec une mu- $\bullet$ sique adéquate
- Utiliser des effets
- Ajouter un commentaire  $\ddot{\phantom{a}}$

#### Prérequis Connaissances Windows et Multimédia

#### **Objectifs**

Créer des séquences avec des photos, vidéos et musique pour mieux présenter vos photos et vidéos

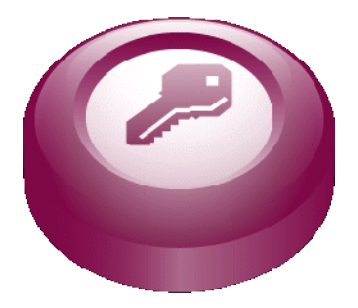

# **Formations Base de données Access**

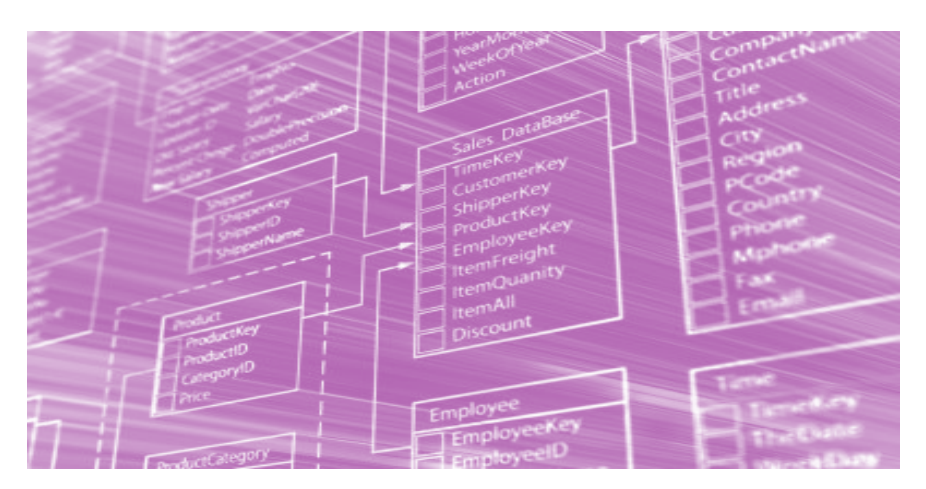

**Info Support C. GNAD -24-**

### **Introduction en Access**

#### **Description**

- La notion d'une table
- $\epsilon$ Les enregistrements
- Construction d'une base de données  $\blacksquare$
- Les relations
- La requête, une recherche
	- les différents critères  $\bullet$
- Etablir un formulaire par le Wizard  $\blacksquare$
- **Hiliser les filtres**  $\overline{\phantom{a}}$
- Etablir un rapport  $\bullet$

#### **Objectifs**

**Prérequis** 

Connaître les éléments d'une base de données. Savoir établir une DB et pouvoir exploiter les données d'une DB à l'aide d'un formulaire, d'une requête et de rapports.

Connaissances Windows et Excel

9 heures

**BA02** 

Automatisation des Macros dans Access

#### **Description**

- Application gérée par menus.  $\ddot{\phantom{a}}$
- Automatiser des tâches répétitives et
- Faire des contrôles avec des macros

#### **Prérequis**

Connaissances et utilisation d'Access

#### **Objectifs**

Mettre au point une application Access pour faciliter la manipulation

# **Formations Systèmes d'exploitations Windows 7 8**

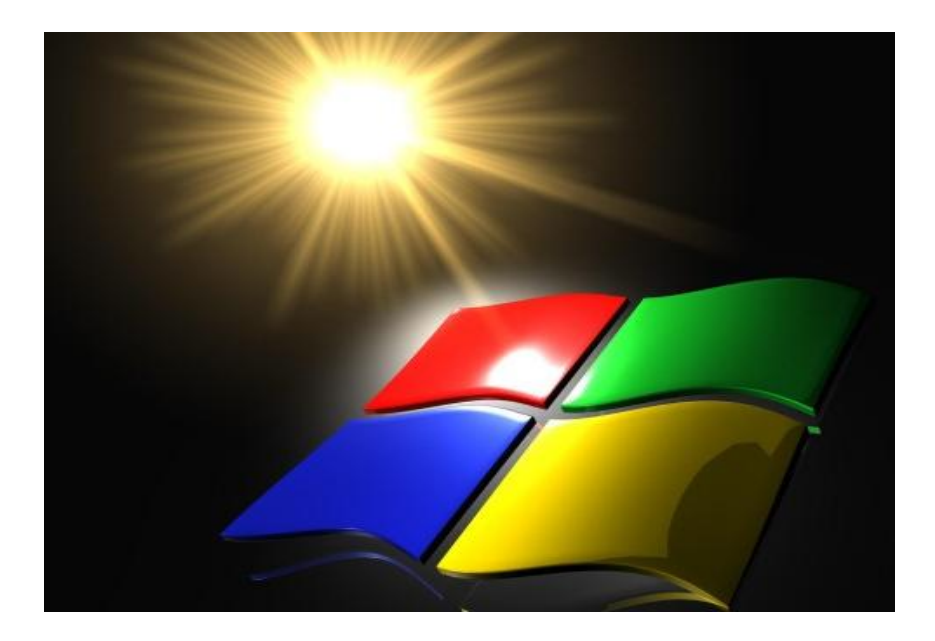

#### **AX04 NEW: Welcome to IT– World**

#### **DescripƟon**

- Le monde IT
- Environnent PC Notebook Tablette/ Wifi & Wlan, Lan, Serveur, cloud computing
- Hardware: Stockage de masse / Périphérique d'entrée et sortie
- Manipulation de la souris et du clavier
- **•** Démarrer l'ordinateur / programme
- La notion de fenêtre et les menus
- Ecrire un premier texte simple, gestion du fichier et formatage de texte
- Internet, Browser, Recherche
- Email : Fonctionnement. Notions serveurs, provider, adresse email. Créer, répondre, transférer un mail, attachement du fichier
- Sécurité Internet et emails
- Virus, Phishing, Hoaxes, Pétitions

#### **Prérequis** Aucun

Remplace le cours AX01

#### **ObjecƟfs**

Débuter rapidement sur l'ordinateur et avoir un aperçu global des domaines les plus importants, tel que interactions des différents medias, Pc, Mac, Smartphones, Ebookreader.

9 heures

Page 27 **AX02 Gérer les documents et photos sur votre ordinateur**

#### **Description**

- Stockage de masse permanent
- Les répertoires (classeurs)
- Les fichiers (photo, document, feuille de calcul, présentation...)
- Gestion, recherche et récupération de documents (fichiers et répertoires)

#### **Prérequis**

Connaissances Windows

#### **ObjecƟfs**

Ancien cours: Les secrets de Windows Explorer

Distinguer un fichier et un répertoire. Gestion, recherche des fichiers et des répertoires.

Récupérer des fichiers effacés. Essentiel pour la gestion des photos digitales

#### **Configuration Windows**

#### **Description**

- Notions: Multiuser / Multitâches
- Les profils d'utilisateurs
- Initialisation et configuration sous Windows:
	- $\bullet$ destop,
	- taskbar,  $\bullet$
	- Ä taskmanager
	- $\bullet$ control panel.
	- registry et  $\bullet$
	- start up menu  $\bullet$
- Installer une imprimante (local ou en réseau)
- Installer un programme

#### **Prérequis**

Bonnes connaissances Windows et **Windows Explorer** 

#### **Objectifs**

Retrouver et résoudre des malfonctionnements sous Windows. Manipuler les paramètres dans Windows.

Connaître les outils de configuration et de surveillance comme le control panel, la registry et le start up menu ainsi que la taskbar et le taskmanager.

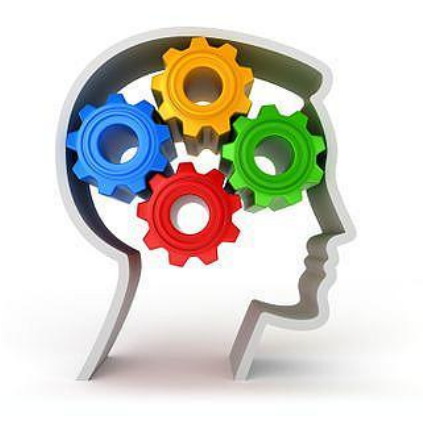

## **Formations Understandings**

### **UN01 Netzwerke verstehen**

#### **DescripƟon**

- **•** Geschichte der Netzwerke
- **•** Topologie der Netzwerke
- **•** Technische Realisierung,
	- $\bullet$  LAN,
	- $\bullet$  WIAN,
	- $\bullet$  WAN
- x Anmelden mit Benutzername und Passwort
- OSI-Modell
- **•** Was ist ein Router, Hub usw.
- Was bringt die Zukunft.
- **•** Fragen und Antworten

**Prérequis** Windows

**ObjecƟfs**

Fast täglich kommen wir mit Netzwerken in Kontakt (Schulen, Banken, Büro…). Was ist ein Netzwerk? Welche Vor- und Nachteile entstehen

dadurch? Wie kann ich ein privates Netzwerk erstellen und nutzen?

#### **UN10**

#### NEW: Sécurité des systèmes d'information

#### **Description**

- Les vulnérabilités: humaine et techniques
- Les menaces: logiciels malveillants
- La toile: Utilisation et fraude sur Internet
- Courrier indésirable: Spam et phishing
- La sécurité physique
- L'ingénerie sociale
- Authentification

#### **Prérequis Windows**

Remplace le cours UN02

#### **Objectifs**

Mise en garde des utilisateurs des menaces existants et prendre le bon reflexe d'agir correctement en cas de doute ou de menace réelle.

3 heures

**UN03** 

Massenspeicher verstehen (Von der Diskette zum Memory-Stick)

#### **Description**

- $\blacksquare$ Diskette,
- Festplatte. ×
- Cd. DVD und  $\overline{\phantom{a}}$
- Memory-Stick
- Wie Informationen
	- $\bullet$ abgespeichert,
	- gelesen,  $\bullet$
	- $\bullet$ gelöscht und
	- verwaltet werden
- Unterschiede zwischen den verschiedenen Speicher-Medien
- Einteilung von Diskette und Festplatte.
- Formatierung und Defragmentierung.

**Prérequis Windows** 

#### **Objectifs**

Bessere Kenntnisse, um Fehler beim Abspeichern zu verstehen und zu vermeiden.

Fehlermeldung beim Abspeichern besser verstehen.

**Evolution der Massenspeicher-**Technik verstehen

 $-30-$ 

#### Page 31 **UN04 Digitale FotograĮe**

#### **DescripƟon**

- **Geschichte der digitalen Kamera**
- **•** Ausführung
- **Handhabung**
- **•** Lieferumfang
- Funktionsweise
- **•** Technische Daten
	- x Pixel
	- · Auflösung
	- Optik
	- Zoomen
- Fehlerquelle
- $\bullet$  Übertragung,
- **•** Speichern und Nuztung der Bilder
- x Vor- und Nachteile der digitalen Fotografie

#### **Prérequis** Windows

## **ObjecƟfs**

Technische Erläuterungen vertstehen. Einsatzmöglichkeiten des Fotoapparates erkennen. Bilder in Windows nutzen. Archiv mit Bildern anlegen Dieser Kursus ist ein Vortrag über Einsatzmöglichkeiten der digitalen Fotografie

3 heures

#### **UN09 Photos digitales: du chip vers l'ordinateur**

#### **DescripƟon**

- Le chip, stockage de masse
- x Diīérentes manières d'accéder au contenu du chip
- Récupérer les phots
- **\*** Visualiser les photos
- **Example 3** Sauvegarder les photos sur DVD
- **•** Utiliser les photos.

## **ObjecƟfs**

**Prérequis Windows** 

Récupérer les photos de l'appareil digital.

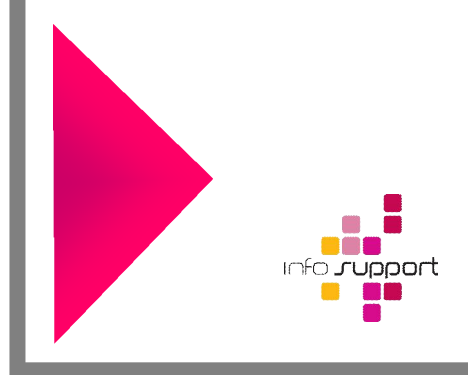

9, route de Longwy L-4994 Sprinkange www.infosupport.lu Phone l Fax: 54 26 40 E-mail:contact@infosupport.lu